# **Bionic Supa Delay Disciples Edition**

# VST multi effects plug-in for Windows

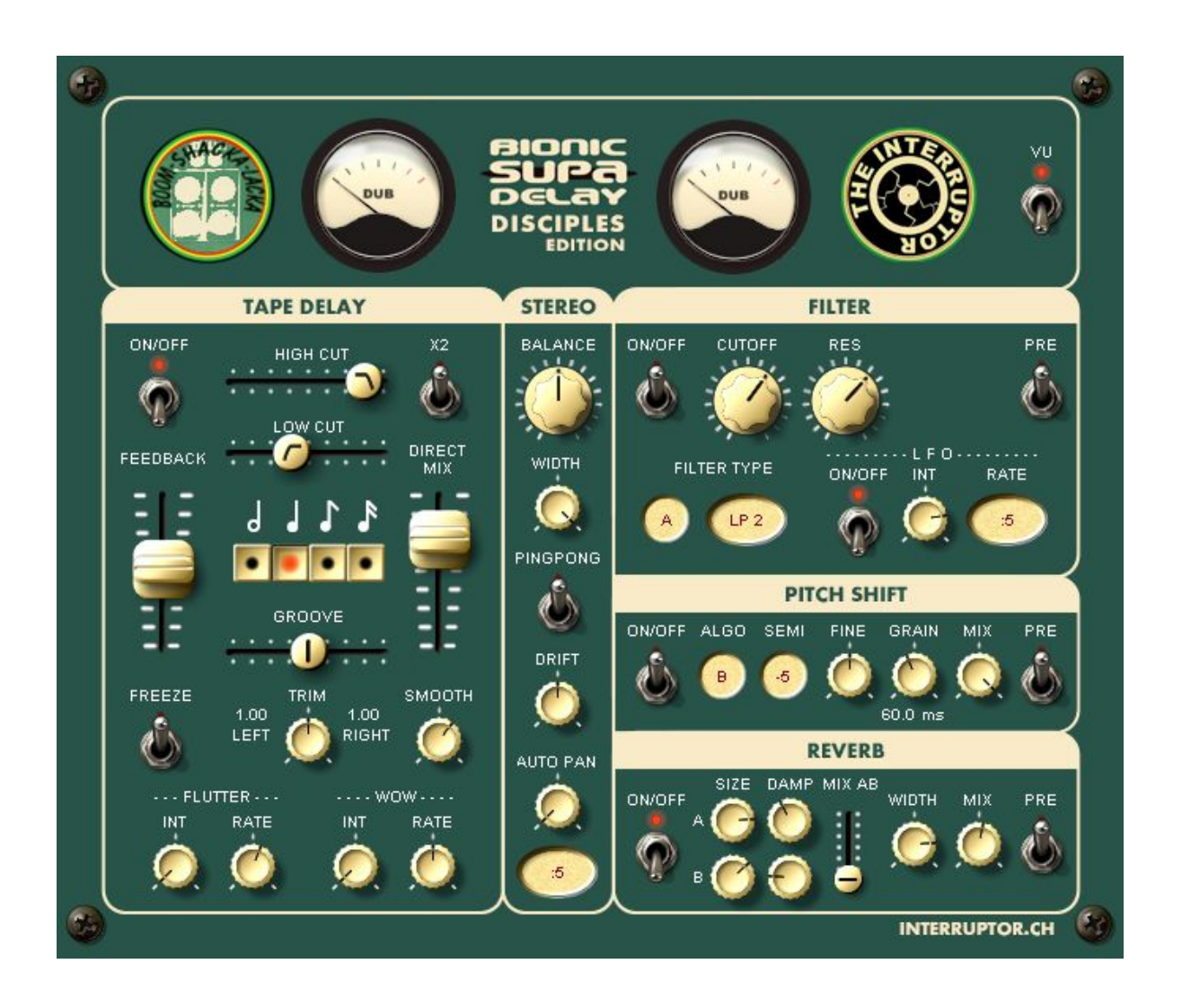

Version 1.1

by The Interruptor + The Disciples [http://www.interruptor.ch](http://www.interruptor.ch/)

# **Table of Contents**

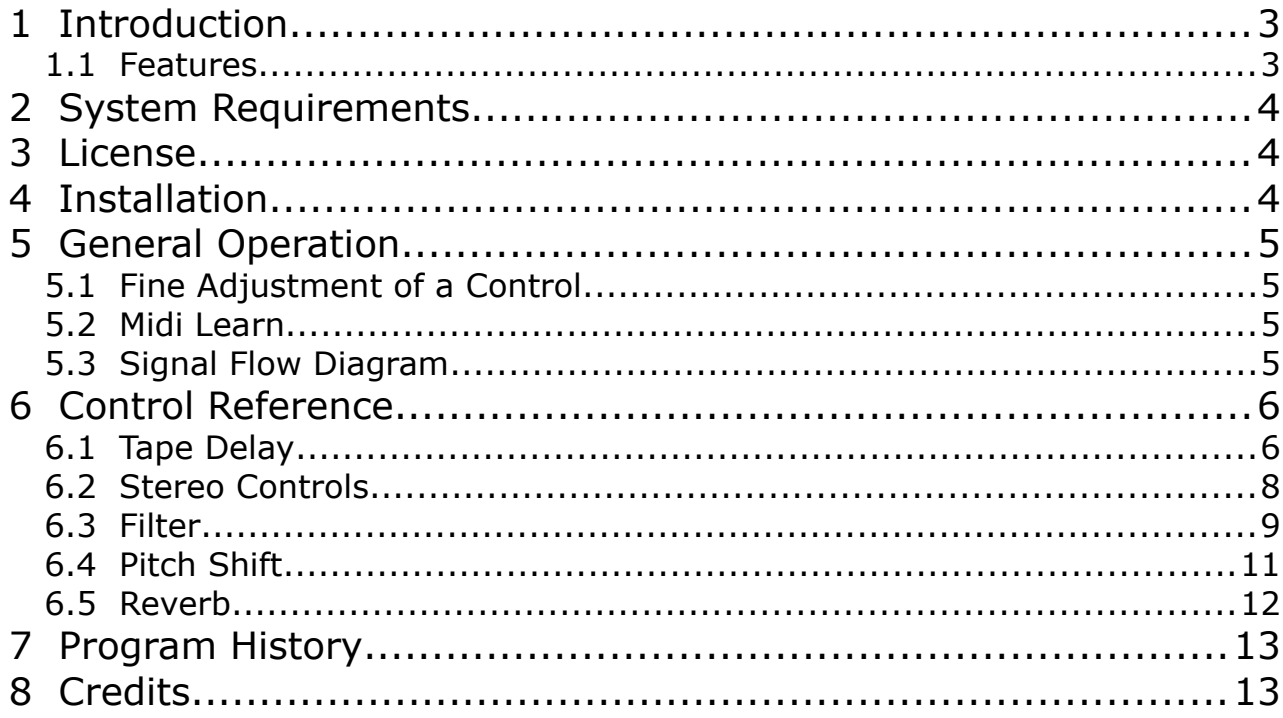

# **1 Introduction**

"Bionic Supa Delay" is an improved version of the popular "Bionic Delay" which is in use in many studios since over a decade. The new version was developed in a joint effort with Dub producer Russ D (The Disciples) who proposed to include additional features which are helpful for live Dub mixes.

#### **1.1 Features**

- Tape delay section:
	- high and low frequency roll-off
	- tape wow and flutter
	- smooth parameter for continuous delay time changes
	- freeze function
	- x2 button, doubles the delay time
	- delay time is syncronized with host tempo
	- set any delay time between tripplet and doted note timing
	- set different delay times in left and right channel
- Stereo section
	- balance control pans the effect left and right
	- stereo width control
	- ping pong delay switch
	- delays drifting from the center to the left or to the right
	- auto panner
- Filter section
	- 12 filter types
	- LFO to modulate cutoff frequency (host synchronized)
	- flexible routing: before or after the delay
- Pitch shift section
	- 5 algorithms
	- can be used also for chorus effect
	- flexible routing: before or after the delay
- Reverb section
	- 2 reverbs A, B with different characters can be mixed
	- flexible routing: before or after the delay
- Each section can be disabled. Using the flexible routing options many different effects chains can be achieved. Examples:
	- Send Reverb into Filter with LFO modulation
- Pitch shifter inside the delay feedback loop for continuous shifts with each delay repetition
- Signal flow diagram: shows the currently selected routing of the different sections
- Pop-up hints help to understand the function of each control on the user interface. These appear when the mouse rests over a control.
- MIDI learn: Each control can be automated via MIDI controllers.

# **2 System Requirements**

- WINXP, VISTA, WIN7, WIN8
- A host software (DAW) capable of running VST plug-ins
- This plug-in runs natively on 32bit systems. If you have a 64bit system, it is likely that your DAW provides support for 32 bit plug-ins via a so called "bridge". If this is not the case you might consider acquiring a third party bridge instead.

# **3 License**

- This software is free to use for commercial and noncommercial projects. If you use it regularly a donation is appreciated.
- You are not allowed to sell the software to someone else neither on it's own nor as part of a package with other goods or services.
- Redistribution for free is allowed as long as the unaltered ZIP archive including this documentation is used

# **4 Installation**

- Copy the dll file from the download archive to your VST folder
- Restart your host software (DAW)
- Load the plug-in

**Note**: In case of problems please read the following. Upon starting the plug-in for the first time a number of files are automatically extracted to your VST folder. On Windows versions from VISTA onwards by default plug-ins are not allowed to write files to your hard drive. This will typically cause an error message from your DAW reporting missing files. You can fix this issue by changing the write permissions for your VST folder as follows:

- Use Windows Explorer to browse to your VST Plugins folder.
- Right-click the folder 'Properties'
- Choose 'Security' tab.
- Click 'Edit' button (You may need to click a UAC prompt).
- Select user name "Users".
- Tick options Allow 'Write' and 'Modify'.
- To finish Select 'OK' to close the two dialog boxes.

# **5 General Operation**

#### **5.1 Fine Adjustment of a Control**

• Press the CTRL key while moving any control with the mouse if you need to make fine adjustments

#### **5.2 Midi Learn**

- Each control can be automated via MIDI controllers.
- To assign a new/different MIDI controller right-click on a control then choose "Learn" from the pop-up menu and tweak the hardware controller you want to assign. Alternatively choose "Unlearn" or "Edit.." to assign a controller from a list. The default assignement of midi controllers is documented in the pop-up hints.

#### **5.3 Signal Flow Diagram**

The top panel of the user interface can be toggled between two views. Use the VU switch to enable either the VU meters or the flow diagram. The flow diagram always shows the current routing based on the selections made in the different effect sections.

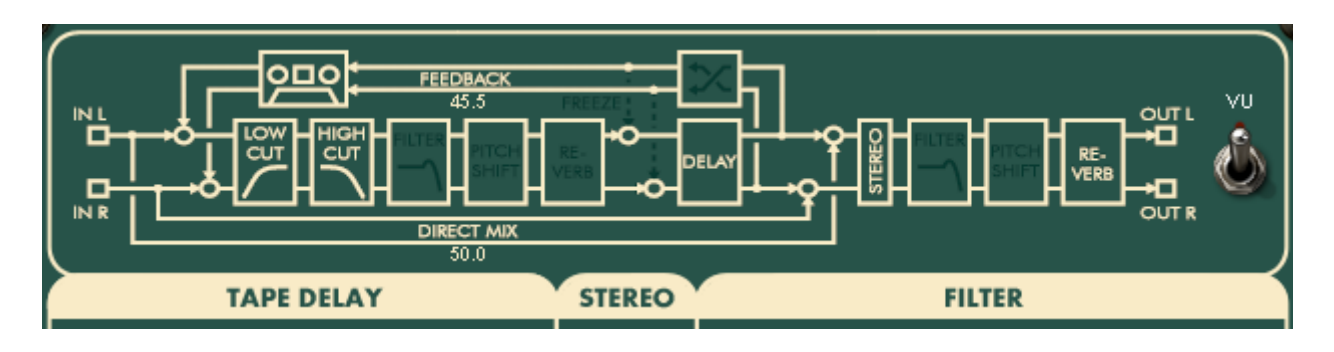

# **6 Control Reference**

#### **6.1 Tape Delay**

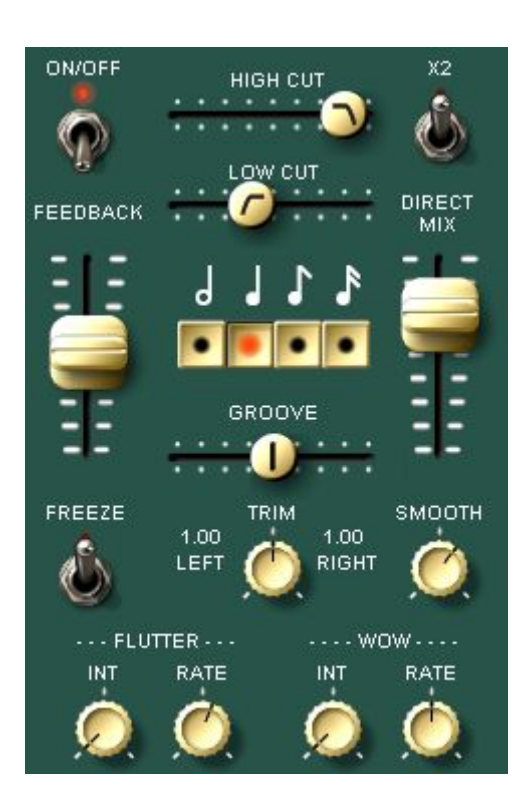

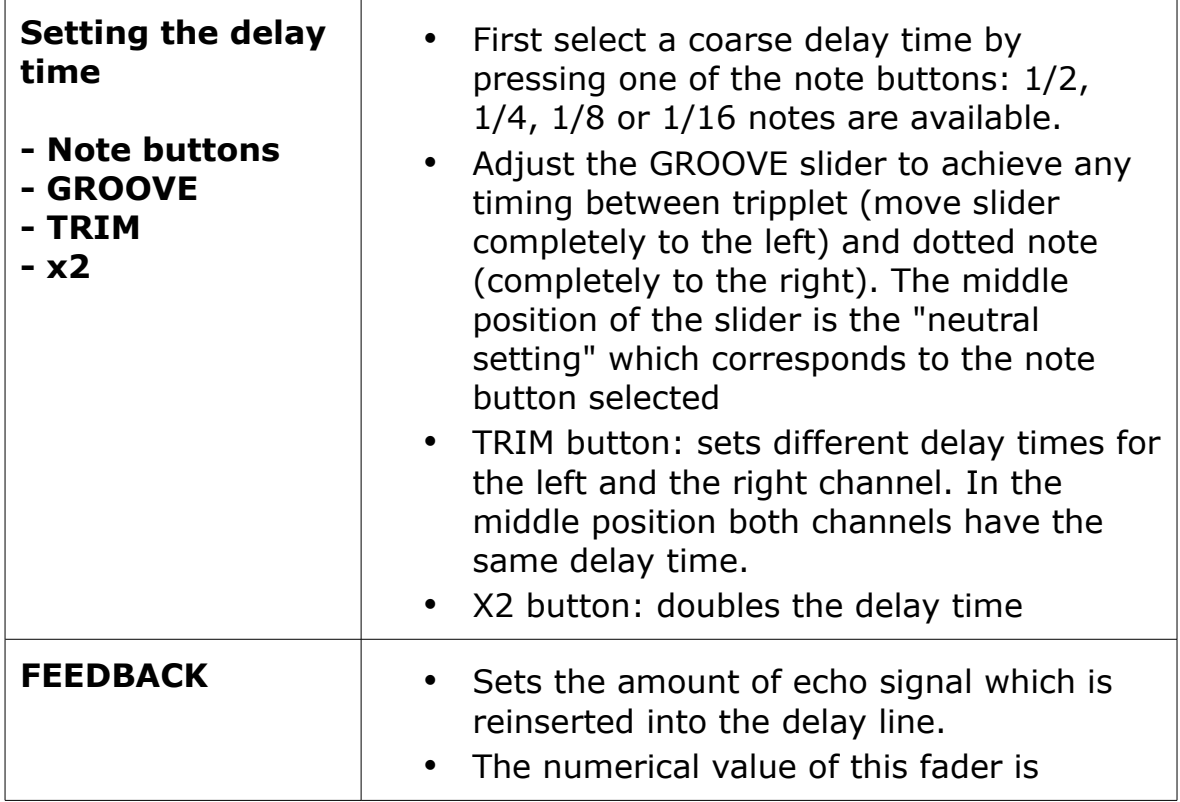

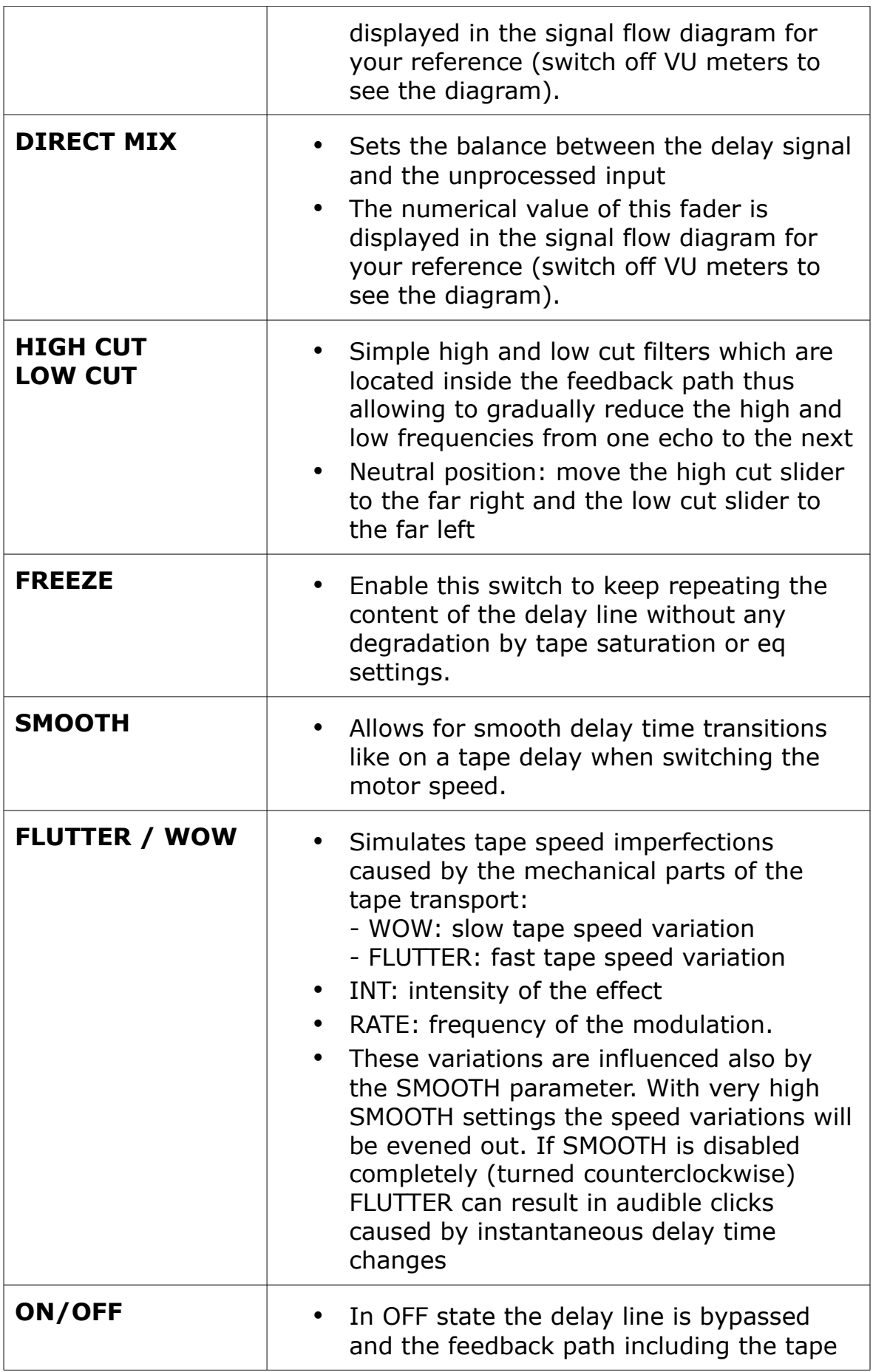

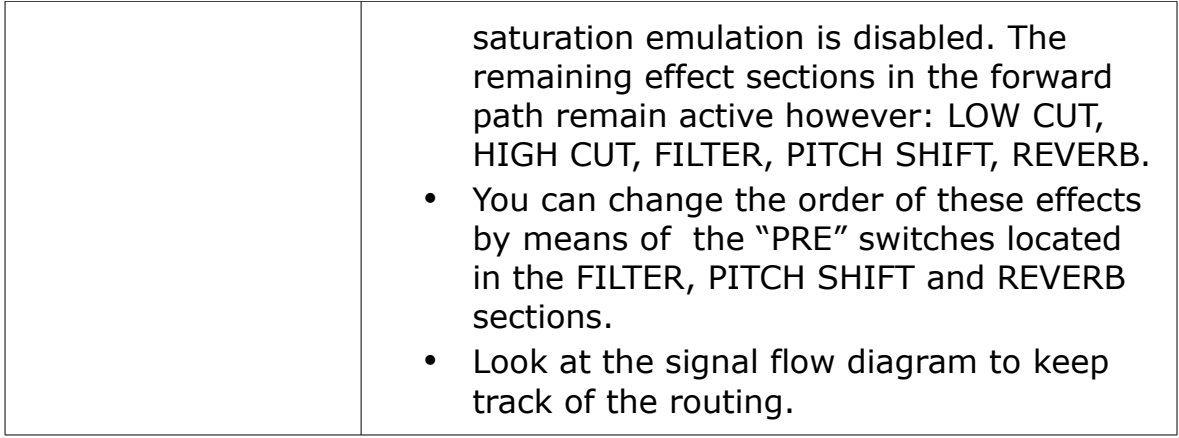

### **6.2 Stereo Controls**

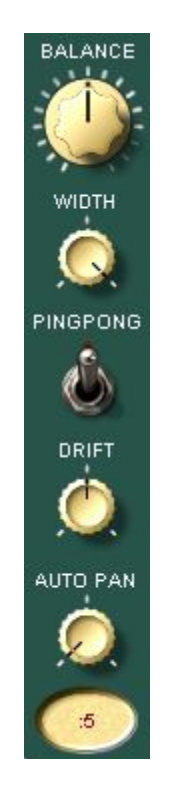

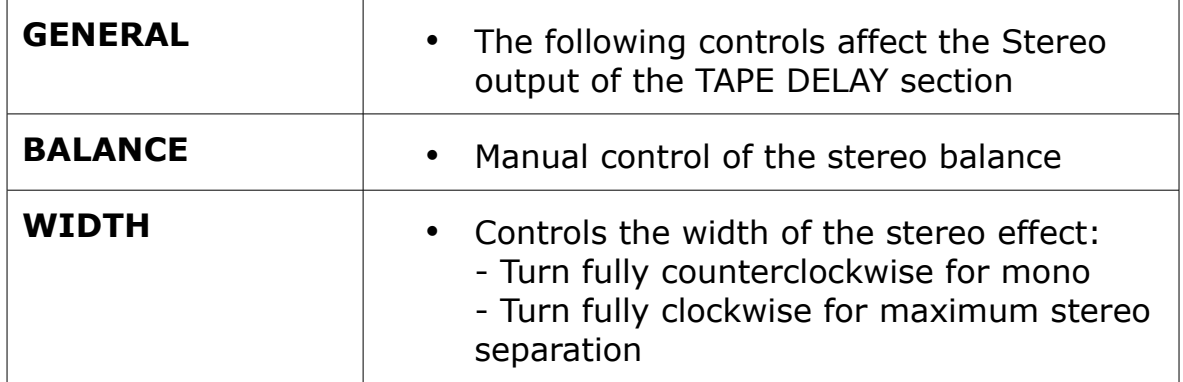

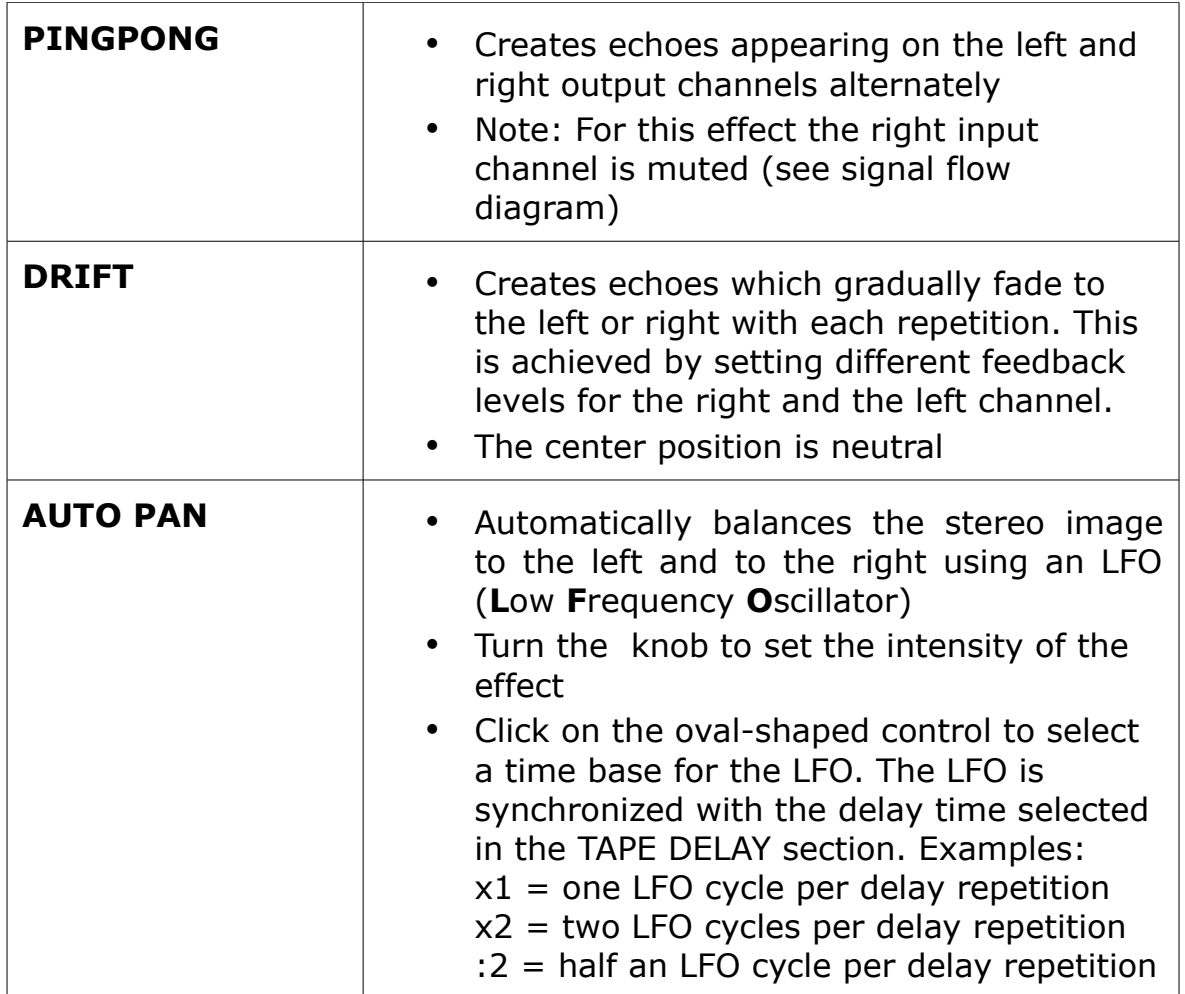

#### **6.3 Filter**

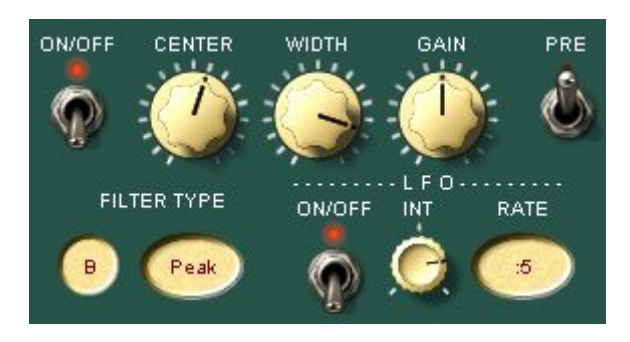

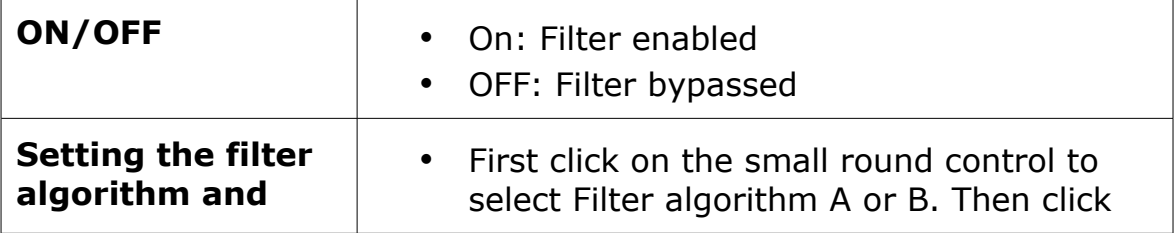

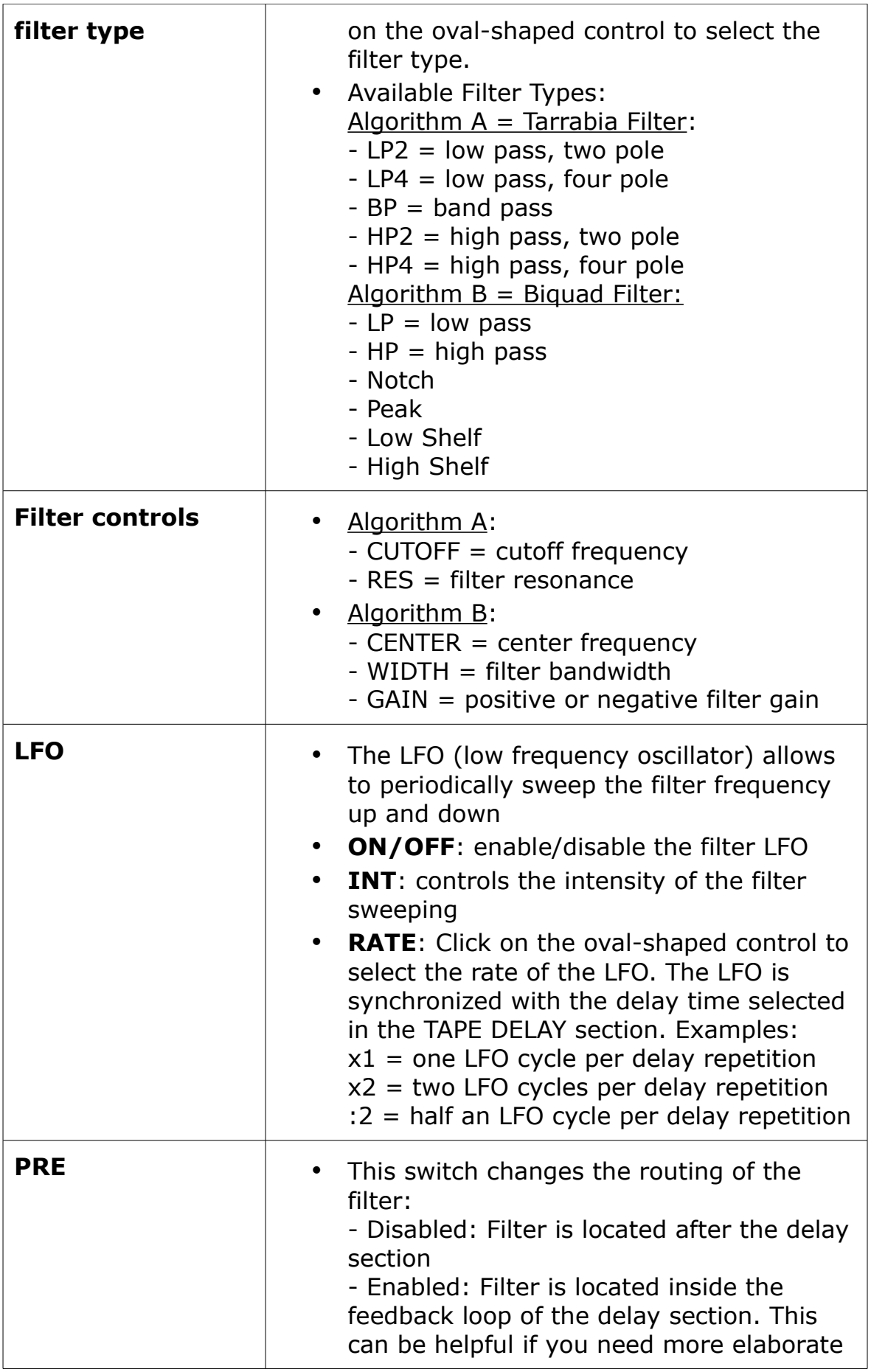

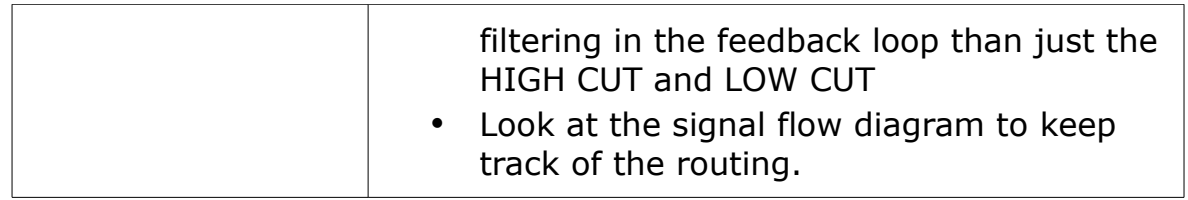

### **6.4 Pitch Shift**

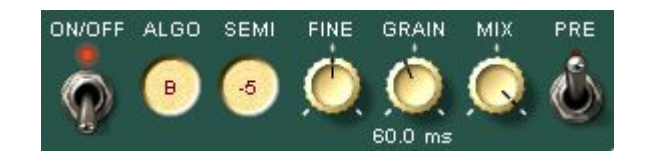

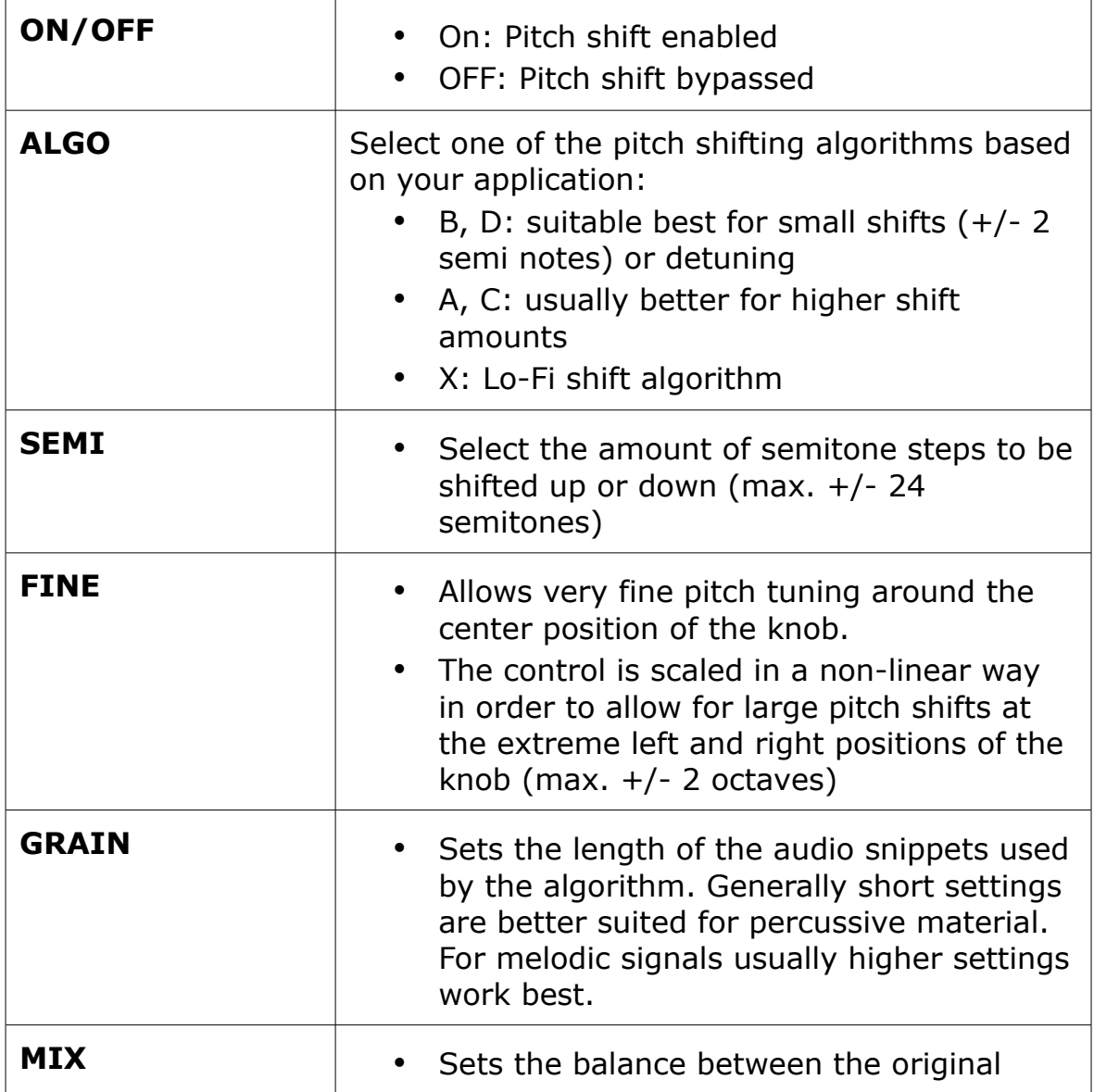

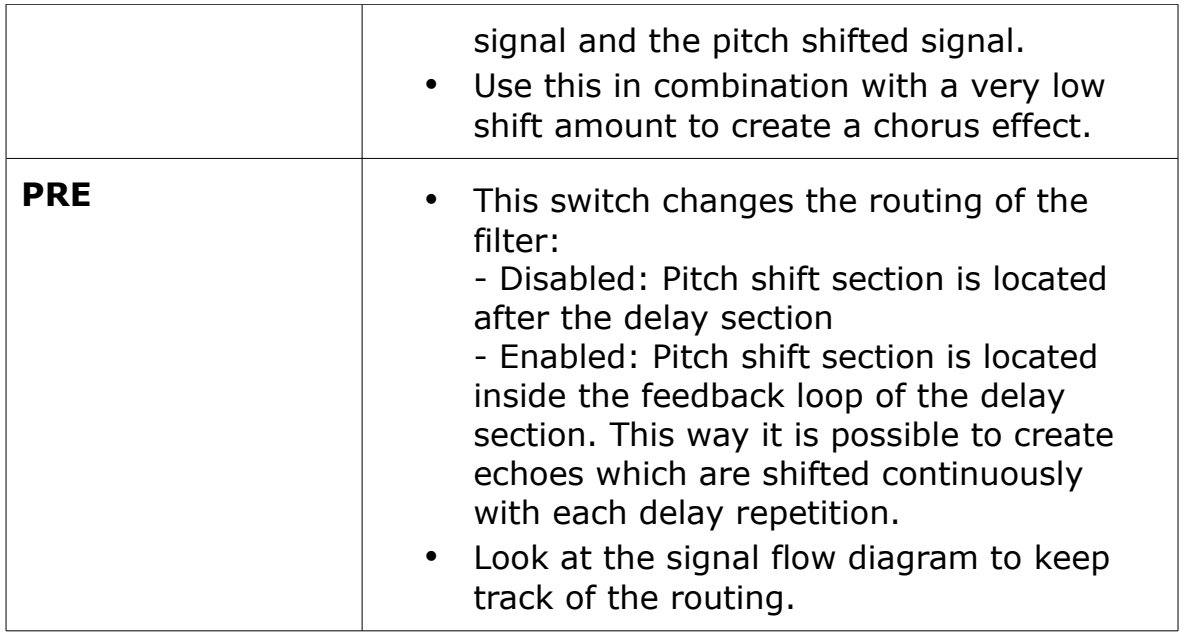

### **6.5 Reverb**

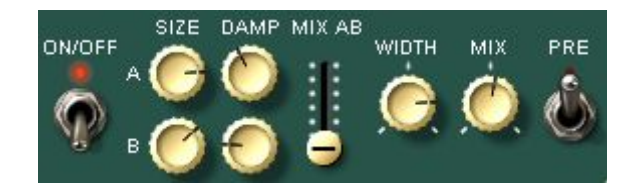

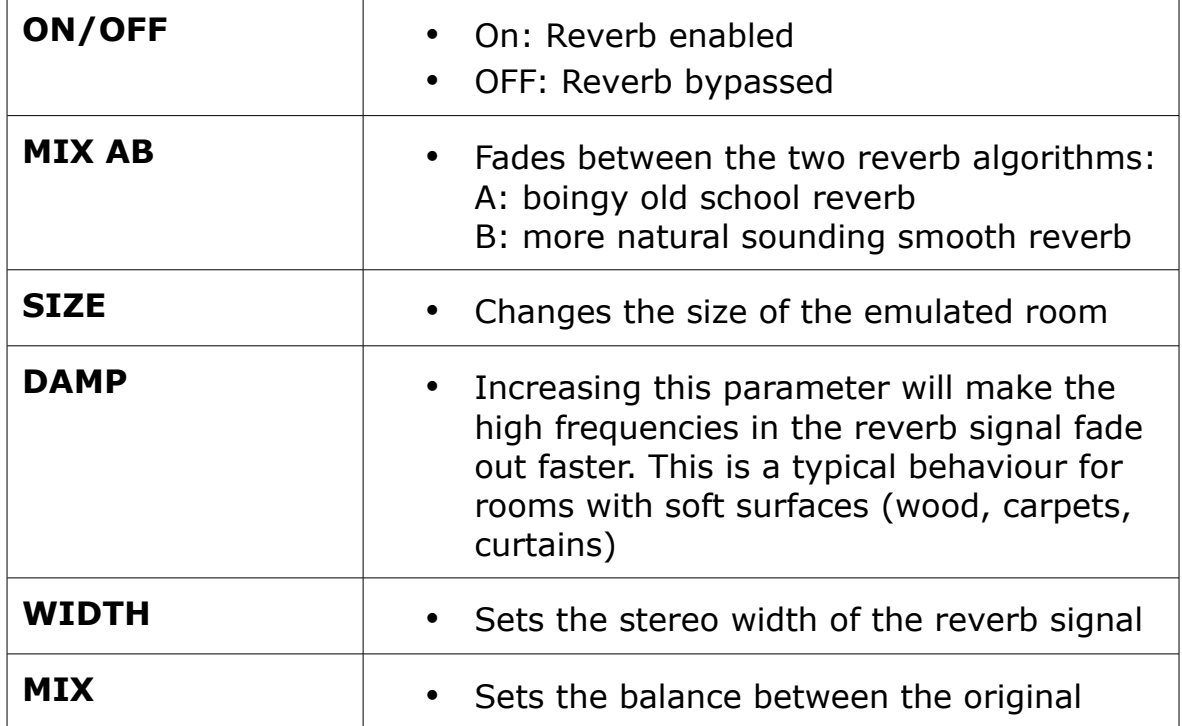

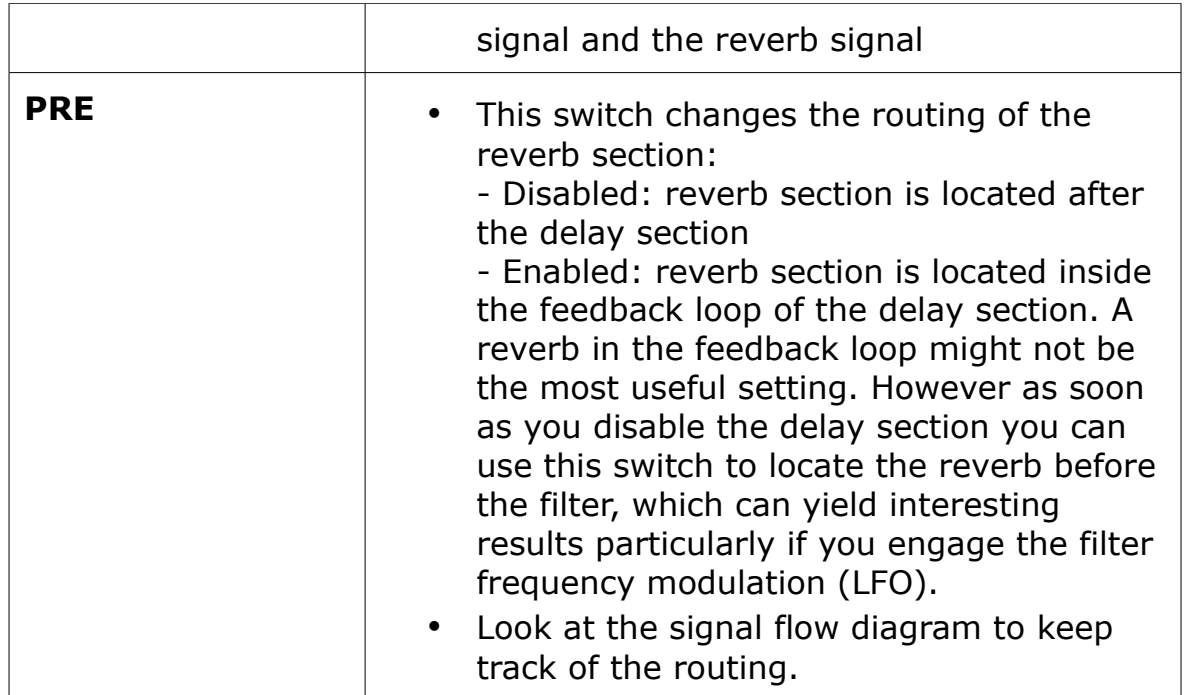

### **7 Program History**

- **ED 1\_1** February 2016
	- Added numerical display of FEEDBACK and DIRECT MIX parameters to signal flow diagram
	- Bug fix: Parameters are always loaded on startup, even if the GUI window is not displayed by the host
- **ED 1\_0** March 2014 initial release

# **8 Credits**

- Built with Synthedit by Jeff Mc Clintock [http://www.synthedit.com](http://www.synthedit.com/)
- Third Party modules by David Haupt, Dan Worrall, Attilla Füstös, Chris Kerry
- Tape saturation is provided by the freeware VST plugin "JS Magneto" developed by Dr. Schmitt: <http://membres.multimania.fr/jeje1999/plug.htm>
- GUI controls were created using Knobman <http://www.g200kg.com/en/software/knobman.html>
- The executable was packed using UPX [http://upx.sourceforge.net](http://upx.sourceforge.net/)